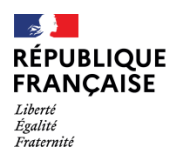

| Collège Marcel Anthonioz<br>| Divonne-les-Bains

## **IMPRIMER LE BULLETIN TRIMESTRIEL**

- 1- Aller sur la page d'accueil de l'ENT du collège via un navigateur internet : https://marcelanthonioz.ent.auvergnerhonealpes.fr/
- 2- Cliquer sur le bouton en haut a droite « se connecter »

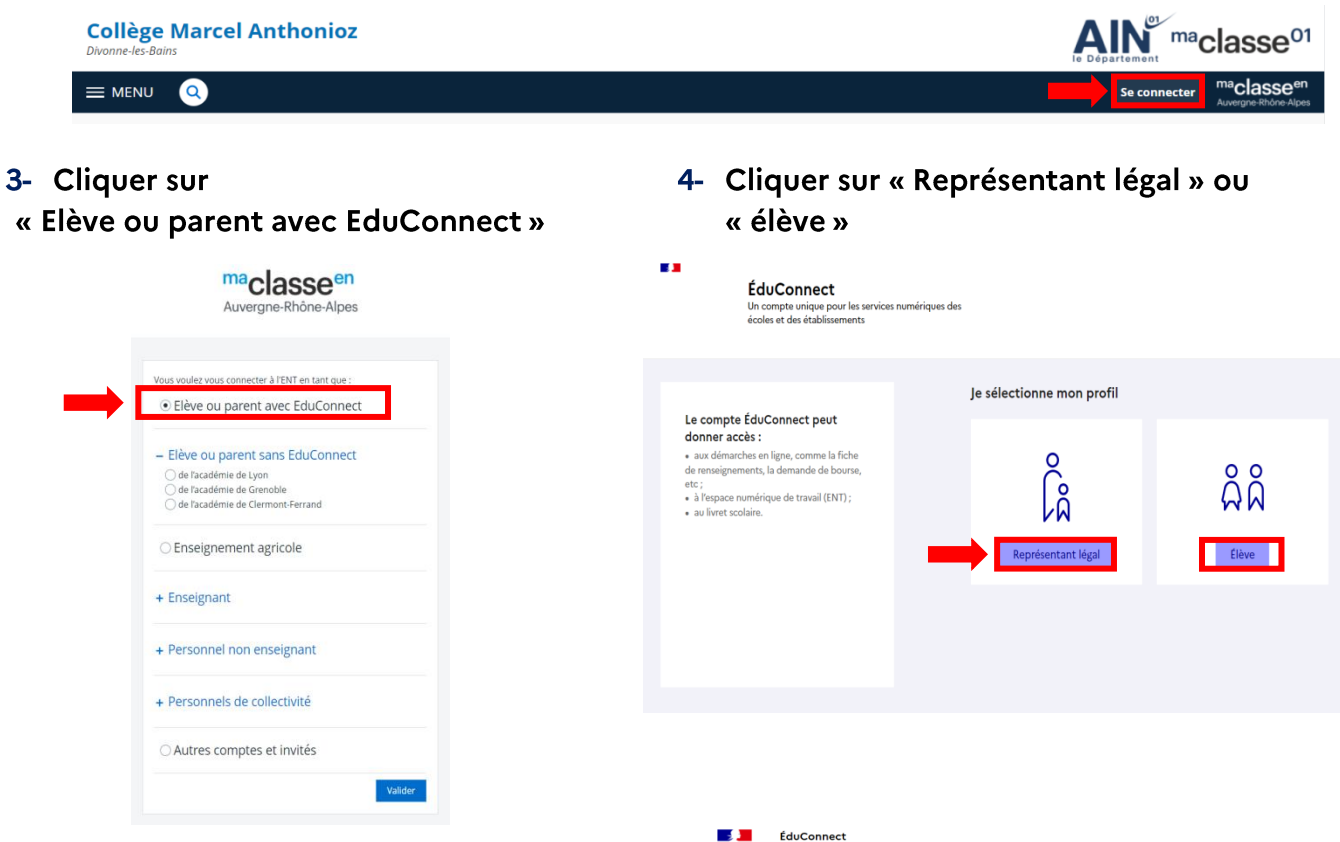

5- Entrer vos identifiants EduConnect\*

\*voir Tutoriel création de compte EduConnect pour les représentants légaux.

## 6- Accéder à votre espace parent de Pronote\*

\* Les bulletins trimestriels doivent être consultés et imprimés à partir de l'espace parents.

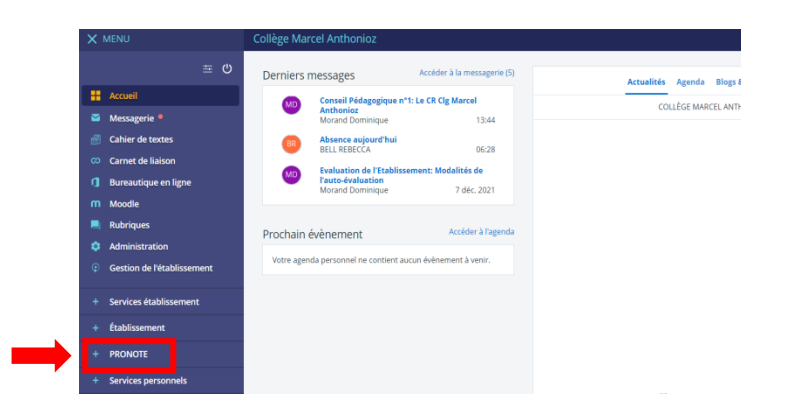

Å

Je me connecte avec mon compte ÉduConnect

 $\epsilon_{\alpha}$ le n'ai pas de compte  $\sim$ 

S'identifier avec

Je me connecte avec FranceConnect

െ

Le compte ÉduConnect peut donner accès :

uormer acces :<br>• aux démarches en ligne, comme la fiche<br>de renseignements, la demande de bourse tc ;<br> à l'espace numérique de travail (ENT) ;<br> au livret scolaire

- 7- Une fois identifié dans votre espace pronote, cliquer sur "Notes" puis "Bulletins"
- 8- Sélectionner le trimestre

Le bulletin trimestriel sera alors lisible

9- Lancer l'impression en cliquant sur l'icône correspondante en haut à droite de l'écran

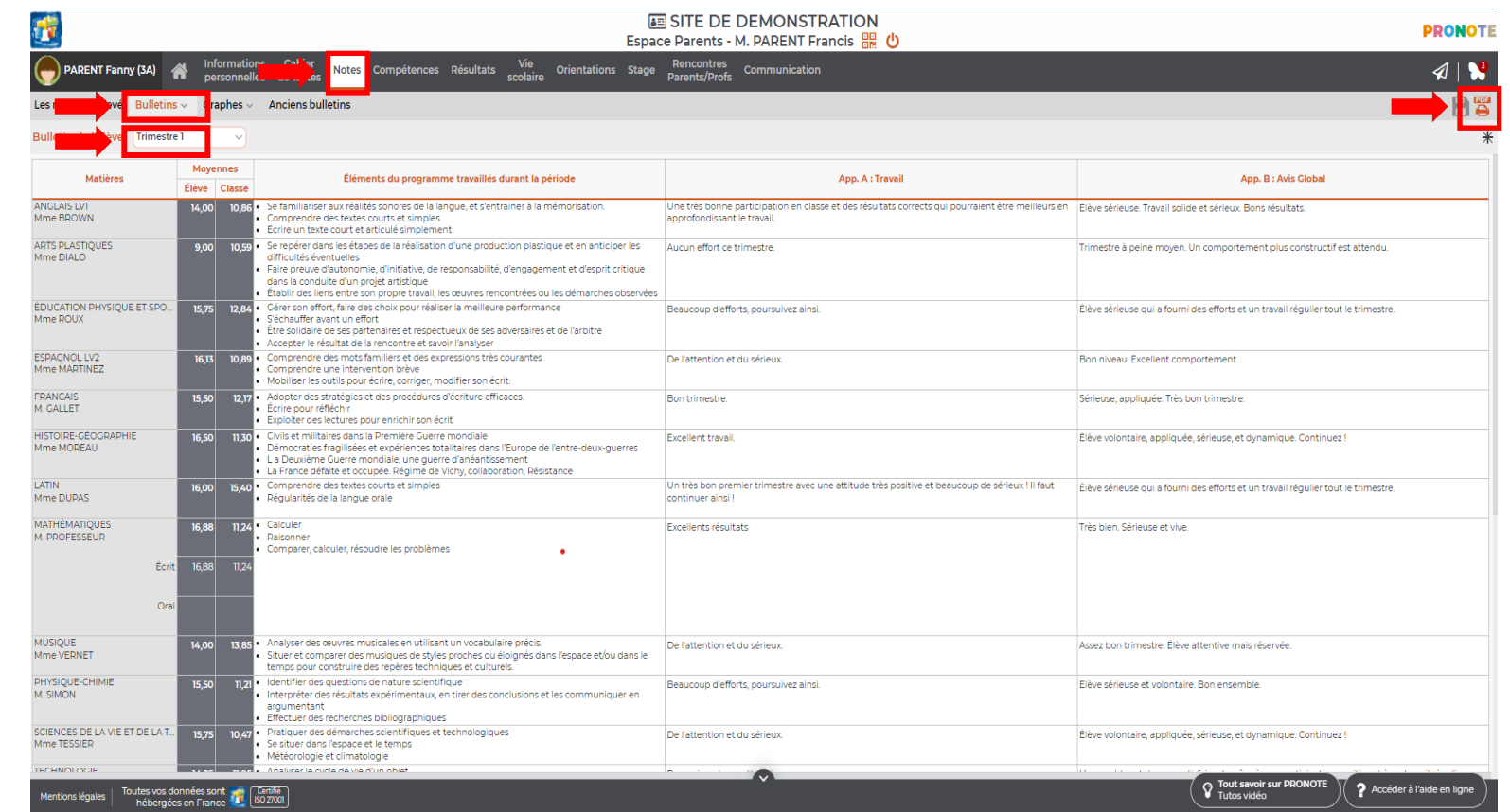